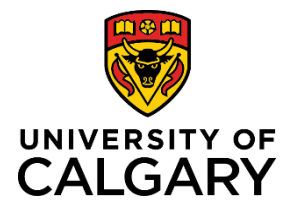

### **Quick Reference Guide**

## **How to approve Teaching and Learning Grants and Scholars applications as a Faculty or Unit leader**

Purpose: This quick reference guide shows you how to access, review and approve TL grant or scholars' applications on the Synto platform.

**Audience:** All University of Calgary senior leaders (Dean, Associate Dean and Department Head)

Please note this is a new platform and new process and we welcome any feedback you have to help us continue to improve our program. You can send your feedback to [TLgrants@ucalgary.ca](mailto:TLgrants@ucalgary.ca)

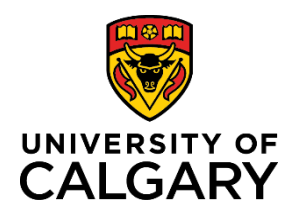

## **Quick Reference Guide**

### **Step 1: Go to your application**

- **1.** Under **Application space**, **Grants**
- **2.** Click on relevant application

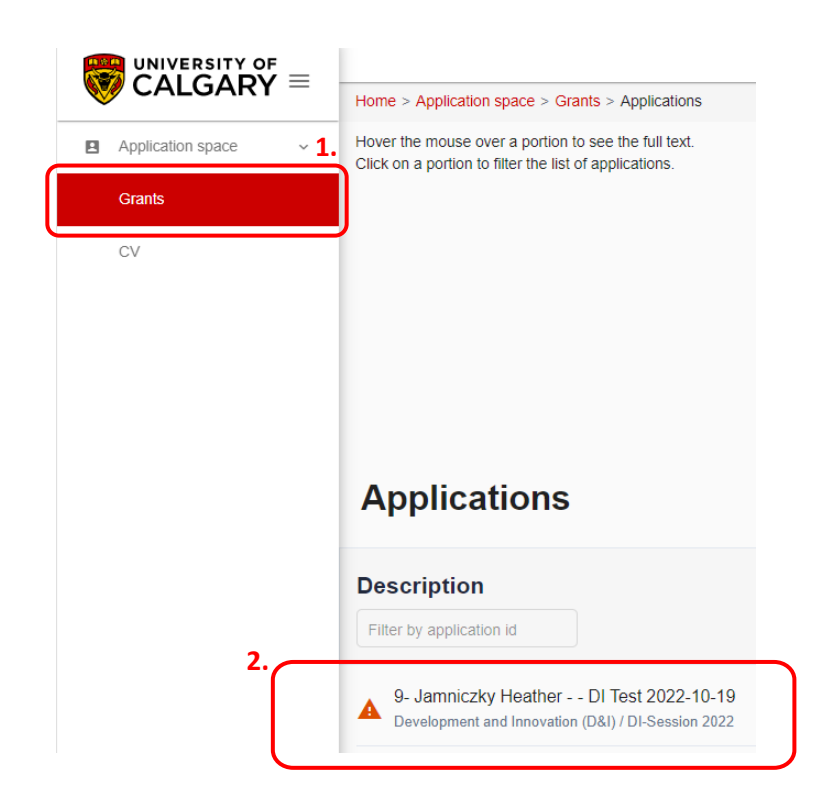

#### **Step 2: Access the application**

- **1.** In the **General Information** panel on the right side of the screen click on, **Applications**
- **2.** Click, **Give/Refuse consent**

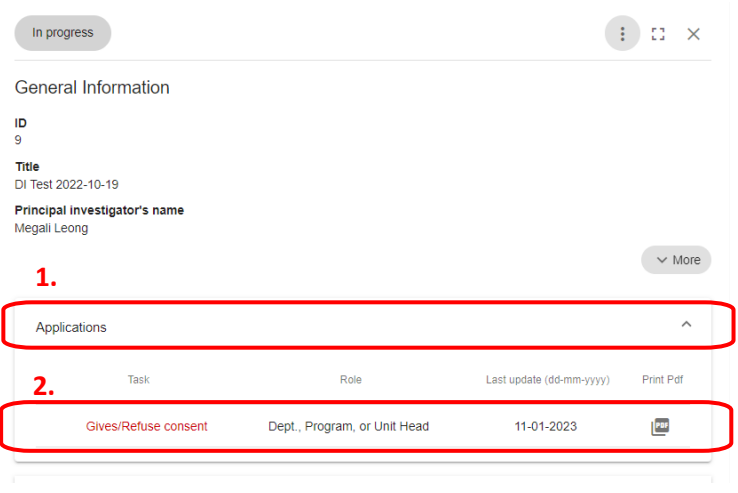

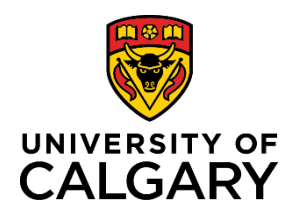

# **Quick Reference Guide**

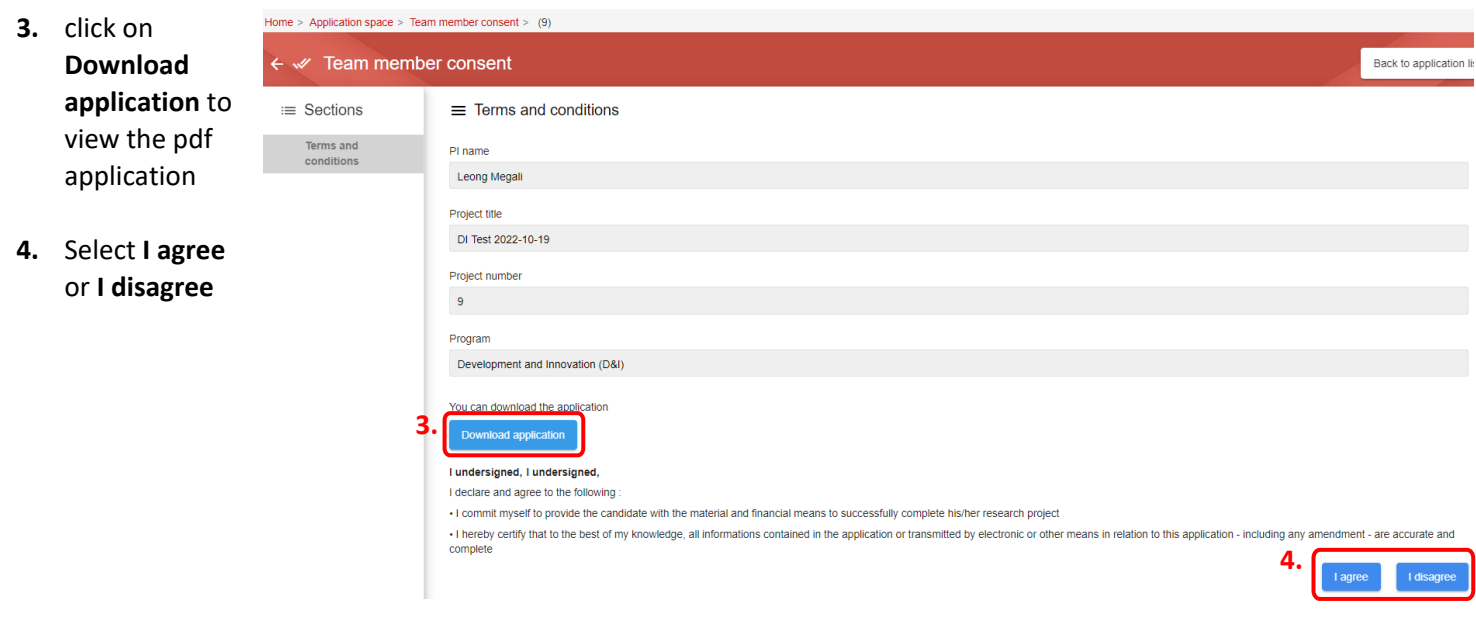

#### **Next Steps**

• The applicant will receive an email notifying them of your approval

**Need help[?](https://www.ucalgary.ca/uservice)** [TLgrants@ucalgary.ca](mailto:TLgrants@ucalgary.ca)